# **PENERAPAN SIMULASI KAIN** *(CLOTH)* **PADA KARAKTER VISUAL 3D ANIMASI**

**Diosi Julianto**1)**, Fatah Yasin**1)**, Mulia Sulistiyono**2)

*1), 2) Teknik Informatika STMIK AMIKOM Yogyakarta 2) Magister Teknik Informatika STMIK AMIKOM Yogyakarta Jl Ring road Utara, Condongcatur, Sleman, Yogyakarta 55281 Email : diosi.j@students.amikom.ac.id1), fatah.yasin@students.amikom.ac.id2)*

# **Abstrak**

*Industri kreatif saat ini sedang mendapat sorotan khusus sebagai salah satu industri yang berkembang cukup pesat di Indonesia dalam satu dekade terakhir. Salah satunya adalah industri animasi. Hal tersebut dibuktikan banyaknya animasi-animasi lokal yang mulai bermunculan.*

*Akan tetapi, disisi lain konsumen film semakin pintar, penilaian mereka tentang film animasi bukanlah hanya dari jalan cerita yang menarik atau environtment yang ada pada film, tapi penerapan efek-efek asesoris atau atribut yang bersifat cloth (kain) yang ada pada karakter masih sangat jarang ditemui dalam animasi animasi lokal.*

*Tujuan Penerapan simulasi Cloth pada karakter visual 3D animasi ini adalah bagaimana membuat agar atribut seperti Baju dan asesoris-asesoris lainnya yang bersifat cloth pada karakter agar menjadi terlihat menarik dan sesuai dengan sifat bendanya (cloth), saat terjadi gerakan atau pun efek dari lingkungan sekitarnya dengan dibalut visual yang berkarakter agar bisa menghasilkan animasi karakter yang sesuai dengan prinsip-prinsip dasar animasi.*

*Kata kunci: Animasi, simulasi kain , 3D Animasi, Desain dan Produksi*

# **1. Pendahuluan**

# 1.1 Latar Belakang

Insan–insan kreatif yang tergabung dalam industri kreatif saat ini sedang mendapat sorotan sebagai salah satu industri yang berkembang cukup pesat di Indonesia. Salah satunya adalah industri animasi, yang mampu menarik banyak minat kreator-kreator animasi lokal untuk membuat animasi. Hal ini terbukti dengan maraknya animasi-animasi lokal yang mulai bermunculan baik 2D maupun 3D.

Berbicara tentang animasi 3D ada salah satu teknik yang dikenal dengan cloth simulation yaitu suatu simulasi kain yang menggunakan system partikel terkait untuk mensimulasikan berbagai macam permukaan dinamis polygon. Untuk saat ini, sudah menjadi suatu keharusan dalam produksi animasi 3D mencakup perilaku *cloth*

(kain) harus berdasarkaan logika tapi akurasi fisik secara sempurna tidak menjadi sebuah keharusan.[3].

Mengacu pada latar belakang masalah yang telah diuraikan di atas, maka dilakukanlah penelitian "**Penerapan Simulasi Kain (***Cloth)* **Pada Karakter Visual 3D Animasi"** ini agar bagaimana membuat atribut seperti Baju dan asesoris-asesoris lainnya yang bersifat *cloth* pada karakter animasi menjadi terlihat nyata dan sesuai dengan sifat bendanya *(cloth),* saat terjadi gerakan ataupun efek dari lingkungan sekitarnya dengan dibalut visual yang berkarakter agar bisa menghasilkan animasi karakter yang sesuai dengan prinsip-prinsip dasar animasi dengan mengedepankan prinsip animasi *Squash and Stretch* .

# 1.2 Rumusan Masalah

Berdasarkan dari latar belakang tersebut, penulis merumuskan rumusan masalah, yaitu :

1. Bagaimana membuat atribut seperti baju, celana dan asesoris-asesoris lainnya yang bersifat kain (*cloth)* pada karakter animasi 3D menjadi terlihat seperti nyata dan sesuai dengan sifat bendanya*.*

# 1.3 Tujuan

Tujuan Penerapan simulasi *Cloth* pada karakter visual 3D animasi ini adalah :

1. Bagaimana membuat agar atribut seperti baju dan asesoris-asesoris lainnya yang bersifat *cloth* (kain) pada karakter agar menjadi terlihat menarik dan sesuai dengan sifat bendanya *(cloth),* pada saat terjadi gerakan ataupun efek dari lingkungan sekitarnya agar bisa menghasilkan animasi karakter yang sesuai dengan prinsip-prinsip dasar animasi.

# 1.4 Metodologi

Dalam penelitian ini penulis menggunakan beberapa metodologi sebagai berikut :

1. Metode Pengumpulan Data

Demi mendapatkan data yang benar, relevan dan terarah sesuai topik yang dihadapi, maka diperlukan metode yang tepat untuk mencapai maksud dan tujuan penelitian. Adapun sumber data untuk kelengkapan kegiatan penelitian ini menggunakan metode-metode sebagai berikut :

a. Metode Observasi

Metode ini dilakukan dengan cara melihat dan mempelajari video dan gambar-gambar yang berhubungan dengan mengunduh berbagai video video tentang simulasi kain di situs Youtube dan Vimeo untuk dijadikan sebagai referensi.

#### b. Metode Studi Pustaka

Mempelajari referensi dari jurnal ilmiah internasional maupun buku yang membahas tentang animasi 3D dan simulasi kain *(cloth simulation)* didapatkan dengan membeli di toko buku, sedangkan jurnal internasional didapatkan dengan mengunduh file dari internet.

2. Metode Analisis

Metode analisis yang digunakan dalam penelitian ini yaitu metode analisis teknik yang digunakan, analisis kebutuhan sistem yang meliputi kebutuhan fungsional dan non-fungsional dan analisis kelayakan sistem yang meliputi kelayakan teknologi, operasional dan hukum.

3. Metode Perancangan

Yaitu tahap Pasca Produksi, Pada tahap ini video animasi simulasi belum dibuat, tetapi persiapan apa saja yang dibutuhkan sudah direncanakan mulai dari ide visual, tema, concept art, lalu dikembangkan hingga ke tahap storyboard.

4. Metode Pengembangan

Yaitu tahap proses Produksi yang meliputi modelling asset 3D, texturing, rigging, dan animasi karakter lalu proses simulasi kain pada karakter.

5. Pasca Produksi

Tahap ini adalah tahap pengkoposisian scene hasil render menjadi satu dan editing penambahan efek visual dan suara.

# 1.5 Bagan Alur Penelitian

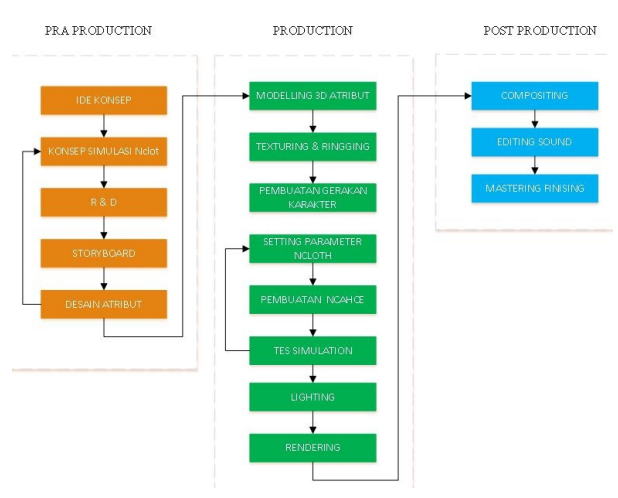

**Gambar 1.** *Alur Penelitian*

Penulis membuat bagan alur sebelem produksi *(pra production)*, produksi *(production),* dan sesudah produksi *(pasca-production).* Berikut ini akan dipaparkan rangkaian proses pembuatan simulasi cloth animasi 3D. Berikut ini adalah bagan alur proses pembuatan simulasi cloth yang penulis buat, seperti bagan alur dibawah ini :

### 1.6 Tinjauan Pustaka

### a. Pengertian Simulasi Kain *(Cloth Simulation)*

*Simulasi Kain (Cloth simulation)* yaitu suatu simulasi kain yang menggunakan *system partikel* terkait untuk mensimulasikan berbagai macam permukaan dinamis polygon. Sebagai contoh, kain cukup *fleksible* untuk mensimulasikan semua permukaan berikut : kain pakaian, memompa balon dan benda-benda yang dapat berubah bentuk *(deformable).* Kain dapat dihasilkan dari setiap model polygon. Untuk mendapatkan jenis model polygon membuat objek kain, yang sangat ideal untuk mencapai posisi tertentu. **[3]**

#### b. Definisi Animasi

Animasi secara harfiah berarti hidup/bergerak. Dalam multimedia, animasi merupakan penggunaan komputer untuk menciptakan gerak pada layar.1 Secara definisi, animasi yaitu membuat sajian statis menjadi hidup (Vaughan,2011:140).

Animasi adalah sebuah proses merekam dan memainkan kembali serangkaian gambar statis untuk mendapatkan sebuah ilusi pergerakan. Secara harfiah, Animasi adalah menghidupkan. Yaitu usaha untuk menggerakan sesuatu yang tidak bisa bergerak sendiri.2 Animasi yang banyak dikenal adalah animasi

2D dan 3D. Animasi 2D dan 3D dapat dibedakan dari sudut pandangnya. Animasi 2D dapat dilihat pada sisi tinggi dan panjang atau secara matematis pada koordinat x dan y, sedangkan animasi 3D dapat dilihat pada sisi tinggi, panjang, dan lebar atau secara matematis pada koordinat x, y dan z yang memungkinkan kita dapat melihat sudut pandang obyek secara lebih nyata.

#### c. Autodesk Maya

Autodesk Maya merupakan program pembuat animasi 3D yang diproduksi oleh perusahaan peranti lunak dari Amerika Serikat, yaitu Autodsk Incorporated. Program ini sangat handal dan populer dikalangan animator 3D. Berbagai fasilitas dan fitur yang dimiliki sangat kompleks dan Software yang biasa digunakan pada studio- studio animasi kelas dunia seperti Walt Disney, Pixar, dan Dreamworks.

# 1.7 Kajian Penelitian Terdahulu

Berney, (2008) meneliti tentang penanganan tabrakan (*collosion)* dan sentuhan terus menjadi masalah serius bagi produksi simulasi kain, terutama karena perilaku tabrakan *(Collsion)* harus terjadi mendekati *realistis*, dari puluhan ribu titik pada jala *(mesh)* pakaian, titik tunggal bergerak untuk beberapa frame dapat merusak seluruh simulasi. Untuk mencapai hasil visual tanpa ada yang rusak, awal teknologi simulasi kain telah menggunakan *tweaking* luas pra-simulasi, parameter simulasi, tabrakan *(collosion)* geometri, dan animasi, serta berbagai teknik pasca simulasi.

# **2. Pembahasan**

### 2.1 Pra Produksi

Untuk konsep simulasi kain *(Cloth)* pada penelitian ini peneliti akan membuat skenario untuk mensimulasikan atribut baju dan celana pada karakter animasi dalam animasi dribble permainan bola basket.

#### 1. Pembuatan Storyboard

Berikut ini adalah storyboard yang digunakan dalam konsep animasi simulasi durasi 25 detik :

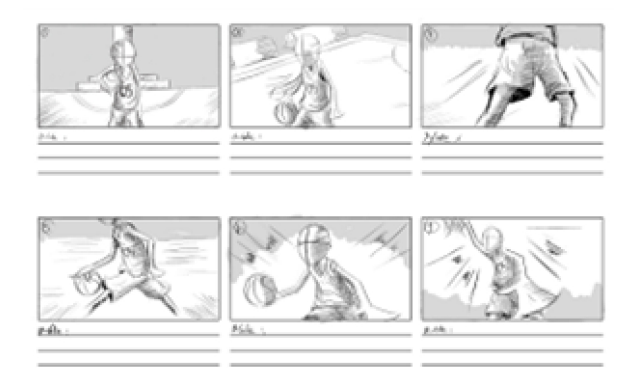

**Gambar 2.** *Storyboard*

#### 2. Desain Pakaian Karakter

Berikut ini adalah desain atribut yang digunakan dalam konsep animasi simulasi :

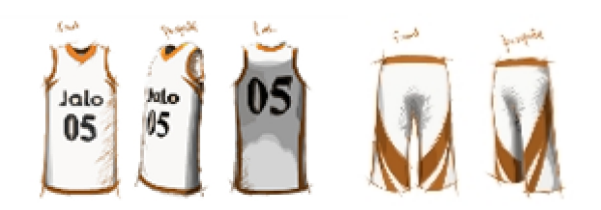

**Gambar 3.** *Desain Pakaian Karakter*

#### 2.2 Produksi

#### 1. Modelling 3D Asset

Modeling 3D adalah membuat dan mendesain obyek tersebut sehingga seperti tampak nyata. Sesuai obyek dan sifatnya, proses ini secara keseluruhan dikerjakaan di komputer, Melalui konsep dan proses desain, keseluruhan obyek bisa diperlihatkan secara 3 dimensi,

sehingga banyak yang menyebut hasil ini sebagai pemodelan 3 dimensi

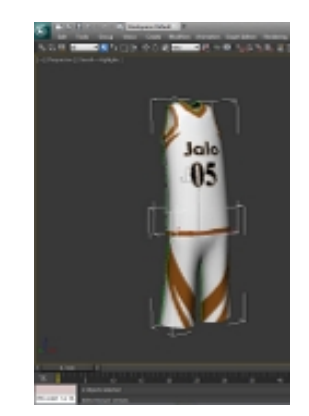

**Gambar 4.** *Modelling Pakaian Karakter*

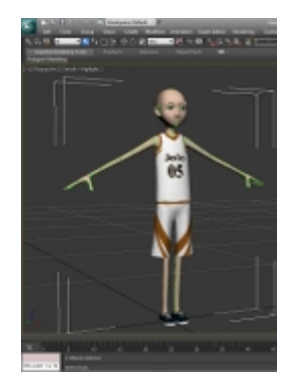

**Gambar 5.** *Modelling Karakter*

# 2. Rigging

membuat tulang-tulang yang biasa dsebut dengan teknik *Joint* dan membuat controller menggunakan curve pada karakter berfungsi agar dapat dengan mudah membuat key frame pergerakan untuk karakter pada Autodesk Maya.

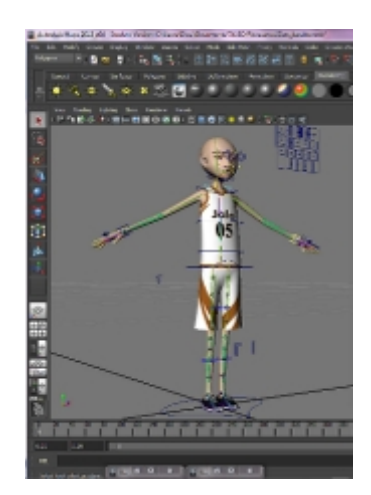

**Gambar 6.** *Rigging Karakter*

#### 3. Pembuatan Gerakan Karakter

Pada proses pembuatan key gerakan karakter dengan membuat pose-pose dari karakter yang berbeda dengan mengaktifkan mode key.

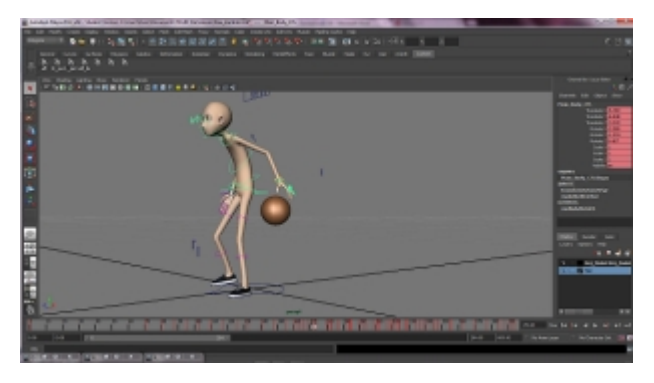

**Gambar 7.** *Key Animasi*

3. Simulai Kain Pakaian Karakter

Sebelum memulai simulasi kain *(Cloth)* sangat penting untuk menyesuaikan Nucleus solver (sifat solver inti) sesuai dengan simulasi Anda. Nucleus solver di Maya mengontrol kekuatan-kekuatan internal yang mempengaruhi semua node yang merupakan anggota dari sistem solver tertentu.

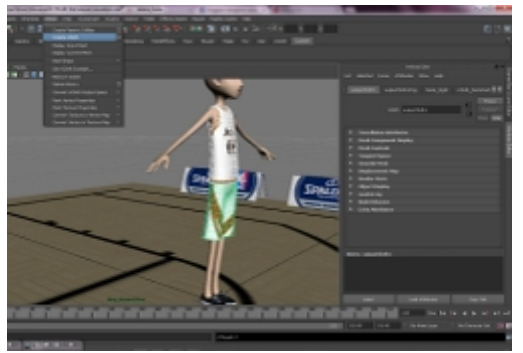

**Gambar 8.** *Setting Simulasi*

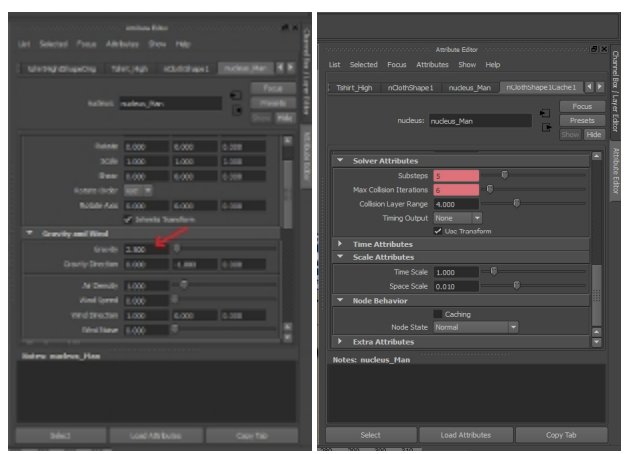

**Gambar 9.** *Setting nucleus\_man dan nClothhShape1Cache1*

Berikut adalah jenis-jenis seting parameter yang menjadi kebutuhan untuk simulasi ini :

- *Space scale,* digunakan dalam nCloth simulasi dimodelkan sebagai ukuran kehidupan atau dalam skala besar, jadi skala ruang perlu disesuaikan untuk mengkompensasi perbedaan dalam skala.
- *Gravity,* untuk parameter tingkat kekuatan grafitasi
- *Sub Steps,* Substeps menentukan jumlah berapa kali setiap frame pada Maya *Nucleus Solve* untuk menghitung segala sesuatu yang terlibat dalam simulasi, dari mendeteksi tumbrukan antara nCloth dan pasif collution objek, untuk efek dari sifat dinamis atribut dan kendala-kendala yang dinamis. Menyesuaikan Substeps memungkinkan Anda untuk mengontrol bagaimana waktu simulasi terpecah menjadi segmen perhitungan. Ketepatan kualitas dan tabrakan simulasi umumnya meningkatkan dengan bertambahnya nilai-nilai substeps
- *Max Collution Interation,* Menentukan jumlah disetiap langkah Simulasi yang bertabrakan
- *Use Plane,* jenis setingan yang digunakan untuk menghentikan agar objek yang diberi sifat kain tidak jatuh atau menjadi sebagai lantai.
- *Presents,* pada present digunakan untuk memilih jenis sifat kain yang akan digunakan untuk simulasi

Berikut secara singkat penjelasan fungsi dari jenis-jenis seting parameter yang menjadi kebutuhan untuk simulasi ini :

- *Thinksness,* menentukan jarak ketebalan tabrakan antara benda Ncloth dan non-Ncloth
- *Self Collide Width Scale,* untuk menentukan scale tabrakan (self collosion) pada saat simulasi nCloth. Ketebalan scale mesh untuk mengkaitkan keakuratan tabrakan *(collosion).*
- *Friction,* berfungsi untuk parameter gesekan antara objek dinamis *(dynamic collide)* dan objek pasif *(passive collide)*
- *Stickiness,* menentukan sifat Ncloth yang bisa menempel ke benda non-Ncloth.
- *Stretch Resistance,* Menentukan nilai benda nCloth saat melenturan ketika mendapatkan tekanan.
- *Compression Resistance,* Menentukan nilai benda Ncloth pada saat tertahan Compression Resistence.
- *Bend Angle Dropoff,* Menentukan lekungkan pada benda Ncloth.
- *Mass,* Menetukan kerapatan dari Ncloth atau berat benda suatu cCloth ketika Gravity nya 0,0 di Nucleus solver
- *Lift,* merupakan setingan parameter daya angkat dari benda yang diberi sifat kain *(cloth)*

# **Seminar Nasional Teknologi Informasi dan Multimedia 2017**

- *Drag,* Menentukan tarikan nCloth yang diterapkan pada simulasi*.*
- *Damp,* merupakan setingan untuk tingkat kelembapan dari ojek yang bersifat kain *(cloth)*
- *Stretch damp,*Menentukan nilai pada saat kain nCloth meregang yang teredam *(damp)*simulasi.
- *Mas iteratons,*menentukan perulangan gerakan ncloth pada saat simulasi.
- *Max self colide iterations,*menetukan jumlah collosion pada objek nCloth pada saat simulasi.
- *Push out,* menentukan dorongan benda benda yang berpengaruh, ke titik yang berdekatan dengan nCloth.
- *Push out radius,*Menentukan seberapa jauh permuakaan *surface Maya checks* dari *Push Out.*
- 4. Menyimpan Data Simulasi *(Nchace)*

Yaitu menyimpan data simulasi di hardisk, untuk agar pada saat pensimulasian akan menggunakan data tersebut dalam mempreview animasi agar tidak berat

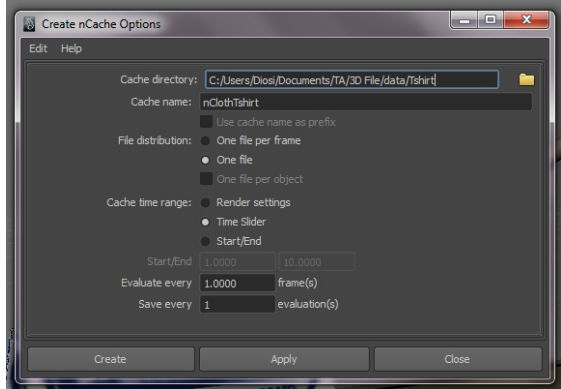

**Gambar 10** Pembuatan Nchace

# 5. Tes Simulasi

Untuk tahapan tes simulasi menggunakan fitur *playblast* pada maya, yaitu sebuah fitur untuk mereview hasil dari proses simulasi animasi dan mengamati apakah ada tabrakan-tabrakan kain pada karakter yang sampai menembus body karakter.

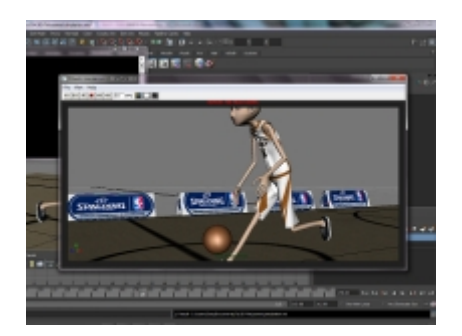

**Gambar 11** Preview dengan fCheck

#### 6. Pencahayaan (*Lighting)*

Tahapan lighting ini menggunkan light jenis Directional light dengan intesitas 0.700, pada maya

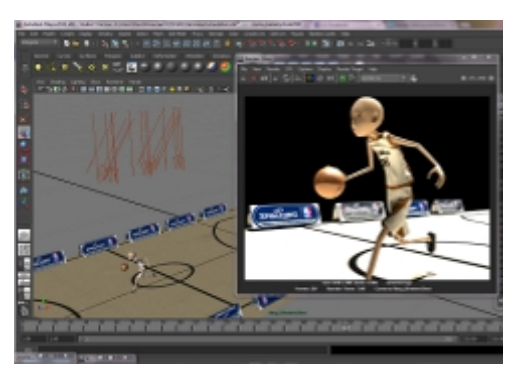

**Gambar 12** Ligthing

### 7. Rendering

Pada tahapan rendering menggunakan engine Metal Ray yang merupakan default dari sutodesk maya berikut setingan dari proses rendering

- 2.3 Pasca Produksi
- 1. Compositing

Tahap inilah adegan-adegan hasil render disatukan dan dirangkai untuk dapat lebih lanjut pada proses Finishing.

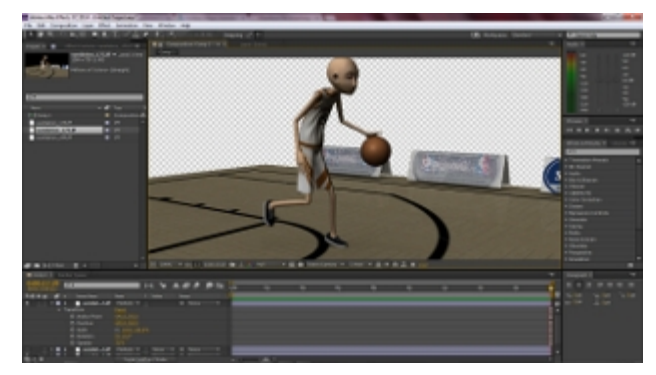

**Gambar 13** Compositing

# 2. Soung Effect

Pada tahapan ini adalah tahapan pemberian sound effect agar menambah kesan suara berlari, dan suara drible bola basket serta memberikan sound background.

3. Finishing

Finishing Mastering dalam penelitian ini berupa sebuah video dengan durasi 50 Detik, mempunyai format *.mp4* dengan resolusi *1280 x 720*. Format ini sesuai untuk ukuran *HD TV*, resolusi dibuat besar supaya dalam pemutaran video.

#### **Seminar Nasional Teknologi Informasi dan Multimedia 2017** *STMIK AMIKOM Yogyakarta, 4 Februari 2017*

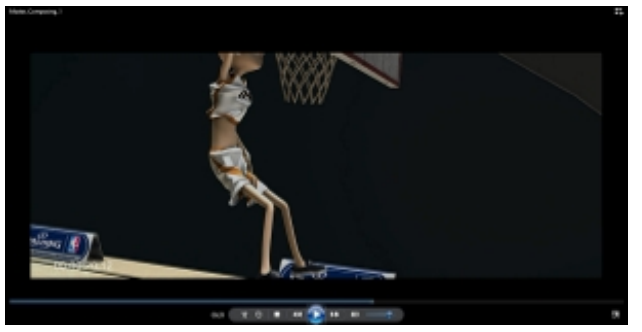

**Gambar 14** Finishing

#### **3. Kesimpulan**

Dari hasil penelitian yang dilakukan, dapat diambil kesimpulan sebagai berikut:

- 1. Agar mendapatkan hasil simulasi yang baik penulis harus melakukan tahapan sesuai dengan bagan alur kegiatan.
- 2. Untuk mendapatkan simulsai benda deformable yang baik diperlukan struktur poly/edge yang baik.
- 3. Agar tercipta simulasi deformable yang sesuai dengan jenis dan sifatnya, diperlukan setting parameter yang berbeda beda.

#### **Daftar Pustaka**

- [1] Terzopoulos, D. and Fleischer, K. (1988). *Modeling in elastic deformation*: Viscoelasticity, plasticity, fracture.
- [2] In Dill, J., editor, *Computer Graphics (SIGGRAPH '88 Proceedings)*, volume 22, pages 269-278.
- [3] David Baraff Andrew Witkin Michael Kass, *Untangling Cloth, Pixar Animation Studios, ACM SIG GRAPH 2003*, Annual Conference Proceedings. 2003.
- [4] Frederick Thomas Peirce, *The Geometry of Cloth Structure, Textile Institute.* 1937.
- [5] Aditya, *Trik Dahsyat menjadi animator 3Dimensi* (Yogyakarta : Penerbit Andi) 2009.
- [6] http://docs.autodesk.com/MAYAUL/2015/ENU/AdAdvancedTe chniqu/index.html#!/url=./files/GUID-692A9EFC-87BE-4428- B2E6-6FE250DBC686.htm, ----- Diakses : 12 September, 2014.
- [7] Suyanto, M. dan Yuniawan, Aryanto. 2006. *Merancang Film Kartun.* Yogyakarta: Andi Offset.
- [8] Vaughan, W. 2011. *Digital Modeling*.USA: New Riders.

#### **Biodata Penulis**

*Diosi Julianto,* memperoleh gelar Ahli Madya Komputer (Amd.Kom), Jurusan Teknik Informatika STMIK AMIKOM Yogyakarta, lulus tahun 2015.

*Fatah Yasin,* memperoleh gelar Ahli Madya Komputer (Amd.Kom), Jurusan Teknik Informatika STMIK AMIKOM Yogyakarta, lulus tahun 2012.

*Mulia Sulistiyono M.Kom, memperoleh gelar* S2 Magister Teknik Informatika STMIK AMIKOM Yogyakarta, lulus tahun 2012.